## Create a Student User Account (1 of 11)

#### Purpose

This guide highlights the steps to create a Student User Account. This process includes creating both a Login.gov and an ArmyIgnitED account. The Student will need their CAC and a device that can read their CAC (i.e. laptop or desktop) to complete this registration.

- If you <u>do not</u> have a Login.gov account proceed to Step 1.
- If you <u>have an existing</u> Login.gov account but need to update it to with your .mil address, sign in to your login.gov account and proceed to Step 15:
- If you have an existing Login.gov account, and it is already setup with your .mil account, proceed to Step 20:

## Steps to Create a Student User Account

- 1. Go to <u>www.ArmylgnitED.com</u> and click **Get Started**.
- 2. Click **Create an account** to start the process of creating your Login.gov account.
- Enter the .mil email address that you want associated with the account then click Submit.

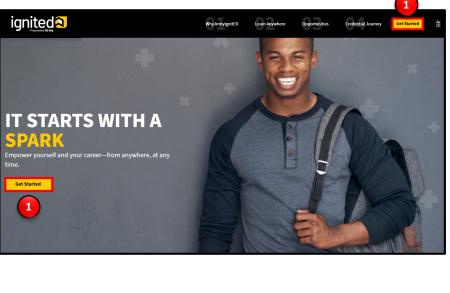

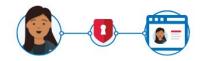

# **ArmyIgnitED** is using login.gov to allow you to sign in to your account safely and securely.

| Email address |                |
|---------------|----------------|
| Password      | Show password  |
|               | Sign in        |
| 2 Cre         | ate an account |

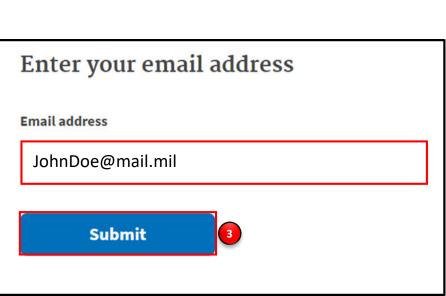

ignited A

Note: You can only associate your CAC card with one Login.gov account.

Create a Student User Account (2 of 11)

| 🔄 Check your email                                                                                                    | Steps to Create a Student<br>User Account                                                                                                    |
|----------------------------------------------------------------------------------------------------|----------------------------------------------------------------------------------------------------|
| We sent an email to JohnDoe@mail.mil with a link to confirm your email address. Follow the link to continue creating your account. | <b>Note:</b> You will be presented with a completion screen informing you that a confirmation link has been sent to the .mil email address you entered in the previous step. |
| Didn't receive an email? <u>Resend</u>                                                                                             | Clicking <b>Resend</b> will resend the confirmation link to the .mil email address you listed.                                                                               |
| Or, <u>use a different email address</u><br>You can close this window if you're done.                                              | Clicking <b>use a different email address</b><br>will return to the previous page and<br>allow you to re-enter a different email<br>address if needed.                       |

| Confirm       | your email Inbox ×                                                                                                    |                         | 8 | Ø |
|---------------|----------------------------------------------------------------------------------------------------|-------------------------|---|---|
| no-reply@iden | ntitysandbox.gov <no-reply@identitysandbox.gov></no-reply@identitysandbox.gov>                                                                                      | 9:19 AM (2 minutes ago) | 4 | : |
|               | COGIN.GOV                                                                                                    |                         |   |   |
|               | Confirm your email                                                                                                    |                         |   |   |
|               | Thanks for submitting your email address. Please click the link<br>below or copy and paste the entire link into your browser. This<br>link will expire in 24 hours. |                         |   |   |
|               | Confirm email address                                                                                                    |                         |   |   |
|               | https://idp.int.identitysandbox.gov/sign_up/email/confirm?_request_id=&<br>confirmation_token=VBWn5cvLd6N6LKh3Fs-A                                                  |                         |   |   |
|               | Please do not reply to this message. If you need help, visit www.login.gov/hel                                                                                      | p                       |   |   |
|               | About login.gov   Privacy.policy                                                                                                    |                         |   |   |

- 4. Log in to the .mil email account you requested the confirmation code to be sent to and find your confirmation email.
- Click Confirm email address and you will be automatically redirected back to the Login.gov account creation process.

# ignited A

Create a Student User Account (3 of 11)

### **Steps to Create a Student User Account**

6. Create a strong password and click **continue**.

**Password Safety Tips:** The longer and more unusual the password, the harder it is to guess. Avoid using common phrases and repeating passwords from other online accounts (banks, email address, social media, etc.).

**Note:** Clicking **Show Password** will allow you to view the characters in the password entry field instead of asterisks. Please be cautious and use good judgement when using this feature as it takes away a level of privacy when creating the password.

You will now need to select a second layer of security so only you can sign into your account.

**Note:** Soldiers and other government employees should select the Government Employee ID option and non-government employees should select the phone option.

- 7. Select Government employee ID.
- 8. Click Continue.

| You have confirmed your                                                                                                    | email address                              |
|----------------------------------------------------------------------------------------------------|--------------------------------------------|
| Create a strong particular of the strong particular of the strong parti | assword<br>long and not be a commonly used |
| password. That's it! Password                                                                                                    | Show password                              |
| Password strength: <b>Great!</b>                                                                                                    |                                            |
| Continue                                                                                                    |                                            |

#### Authentication method setup

Add a second layer of security so only you can sign in to your account.

Select an option to secure your account:

#### $\bigcirc$ Authentication application

Get codes from an app on your phone, computer, or tablet. Recommended because it is harder to intercept than texts or phone calls.

MORE SECURE

#### O Security key

Use a security key that you have. It's a physical device that you plug in or that is built in to your computer or phone (it often looks like a USB flash drive). Recommended because it is more phishing resistant.

MORE SECURE

LESS SECURE

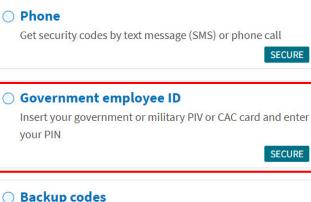

We'll give you 10 codes. You can use backup codes as your only authentication method, but it is the least recommended method since notes can get lost. Keep them in a safe place.

Continue

**Note:** Each authentication method will have its own setup instructions which will be presented after clicking **continue**. Follow the instructions to complete the creation of the account.

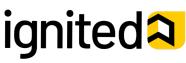

Create a Student User Account (4 of 11)

#### Steps to Create a Student User Account

- Set up your PIV/CAC as a two-factor authorization method so that you can use it to sign in.
  - Give the PIV/CAC a nickname so if you add more than one, you'll know which one is which.
    - Insert your PIV/CAC into your card reader.
    - Add Your PIV/CAC. You'll need to choose a certificate (the right one likely has your name in it) and enter your PIN (your PIN was created when you set up your PIV/CAC).
- 10. Click Add PIV/CAC Card.
- 11. Select the certificate that corresponds with your PIV/CAC.

**Note:** There are typically 3 certificates that you are able to choose from: Authentication, ID, and Signature. All of these certificates will work in the system, however, choosing Authentication is preferred.

12. Click **OK.** 

9.

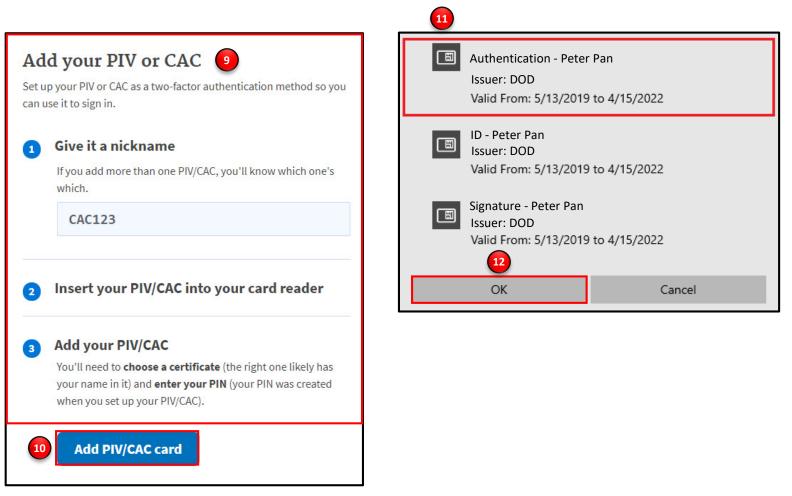

# ignited A

Create a Student User Account (5 of 11)

### Steps to Create a Student User Account

To finalize the creation of your Login.gov account you must agree to share your Login.gov information with ArmylgnitED.

- 13. Click **Agree and continue** to complete the process of creating a Login.gov account.
- 14. **Skip to Step 20** to request your Student User account.

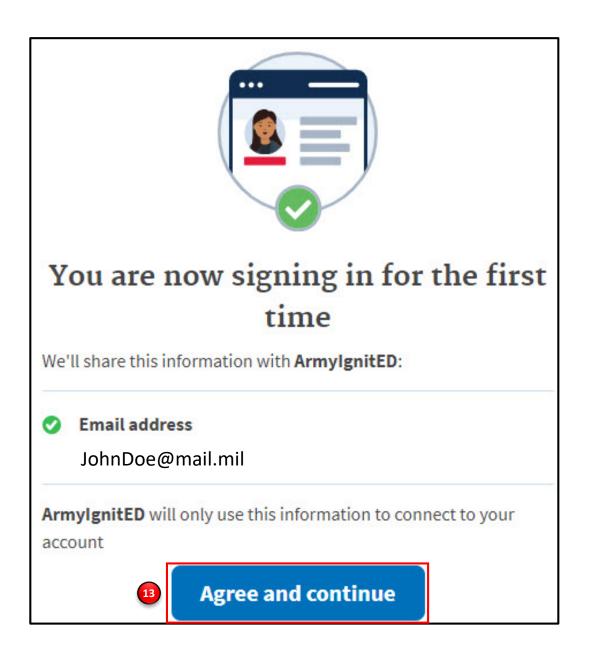

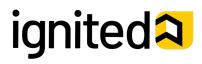

# How To Guide

Create a Student User Account (6 of 11)

#### Steps to Complete a Login.gov Account (continued)

This is your Login.gov Account. You now have access to:

#### **Your Account**

15.

- Add Email Address
- Edit Password
- Delete Account

#### **Two-Factor Authentication**

- Phone Numbers
- Authentication Apps
- Security Key
- PIV CAC Cards
- Backup Codes

#### **Your Connected Accounts**

#### History

• A log of the changes made in your account including the action/change, IP address associated with the device that conducted the change, and date and time that the change was made

#### **Customer Support**

• Redirects you to the Login.gov FAQ and Help Center page

| UOGIN.GOV                                                                                                    | Welcome JohnDoe@mail.mil Signout                                                                                                    |                                                                                                    |
|----------------------------------------------------------------------------------------------------|----------------------------------------------------------------------------------------------------|----------------------------------------------------------------------------------------------------|
| PIV/CAC card linked succ<br>(                                                                                                    | essfully.<br>Access your government benefits and services<br>from your login.gov account.<br>Learn more about login.gov<br>Your account | If you <u>have already added</u><br><u>your .mil email address to</u><br><u>your login.gov account</u> ,<br>skip to Step 19.                                               |
| Your Account Add email address Edit password Delete account Two-factor authentication Add phone number Add authentication apps Add security key Add Federal Employee ID Get backup codes Your connected accounts | Email addresses 16 +Addemail<br>JohnDoe@mail.mil<br>Password<br>Edit<br>Phone numbers +Add phone                                        | <ul> <li>16. If your .mil email address is not listed in your login.gov account, please add your .mil email address to your account.</li> <li>Click +Add email.</li> </ul> |
| History<br>Forget all browsers<br>Customer support                                                                                                    |                                                                                                    | ignited 🎗                                                                                                    |

Create a Student User Account (7 of 11)

### Steps to Complete a Login.gov Account (continued)

- 17. Enter your **.mil email address**.
- 18. Click Submit.

Note: You have now completed setting up your login.gov account!

**19.** Log out of login.gov and move to the next step.

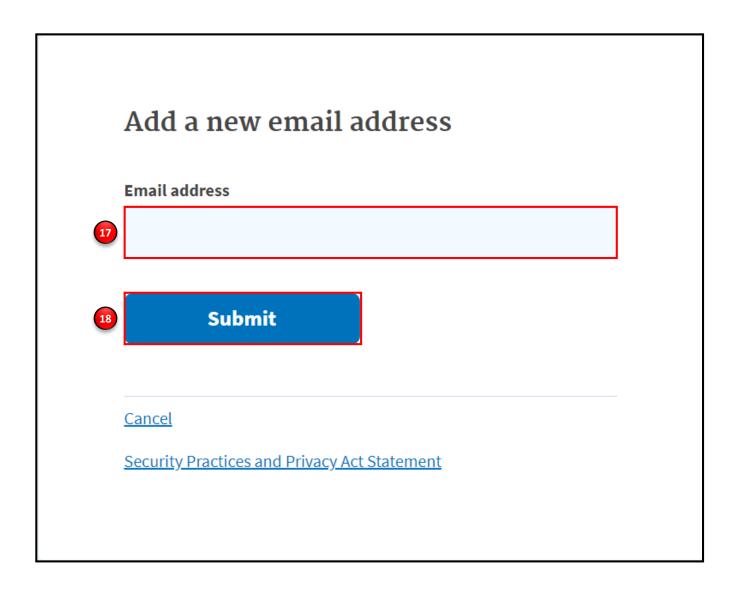

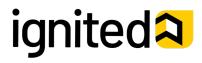

Student

## Student

# How To Guide

Create a Student User Account (9 of 11)

### **Steps to Create a Student User Account**

You have successfully created your Login.gov account and now have access to ArmylgnitED.

20. Return to <u>www.ArmyIgnitED.com</u> then, click **Get Started** to complete the ArmyIgnitED account creation process.

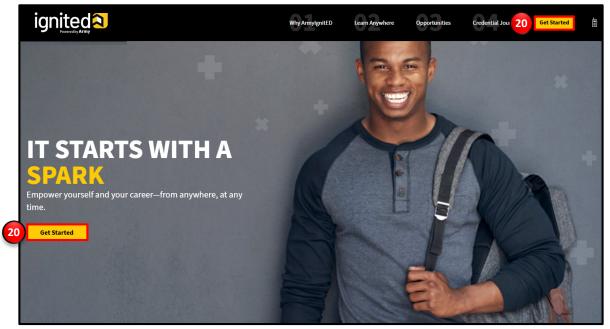

21. Click Sign in with your government employee ID to sign in to ArmylgnitED.

Note: If you chose another authentication method, enter the email address and password associated with your Login.gov account, click Sign In, and use your preferred authentication method to continue logging in to ArmylgnitED.

- 22. Click Insert your PIV/CAC.
- 23. Select the certificate you wish to use then, click **OK.**

**ArmyIgnitED** is using login.gov to allow you to sign in to your account safely and securely.

| Email address                     |               |
|-----------------------------------|---------------|
|                                   |               |
| Password                          | Show password |
|                                   |               |
|                                   |               |
| Sigr                              | ı in          |
| Creat 21                          | count         |
| Sign in with your government empl | oyee ID       |
| <u> Back to ArmylgnitED</u>       |               |

#### Sign in with your PIV or CAC

Make sure you have a login.gov account and you've set up PIV/CAC as a two-factor authentication method.

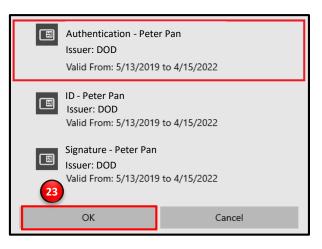

**Note:** There are typically 3 certificates that you are able to choose from: Authentication, ID, and Signature. All of these certificates will work in the system, however, choosing **Authentication** is preferred.

# ignited A

Create a Student User Account (8 of 11)

### Steps to Complete a Login.gov Account (continued)

24. Click **Agree and continue** to complete the process of creating a Login.gov account.

Note: By clicking Agree and continue, you have linked your login.gov account to ArmylgnitED.

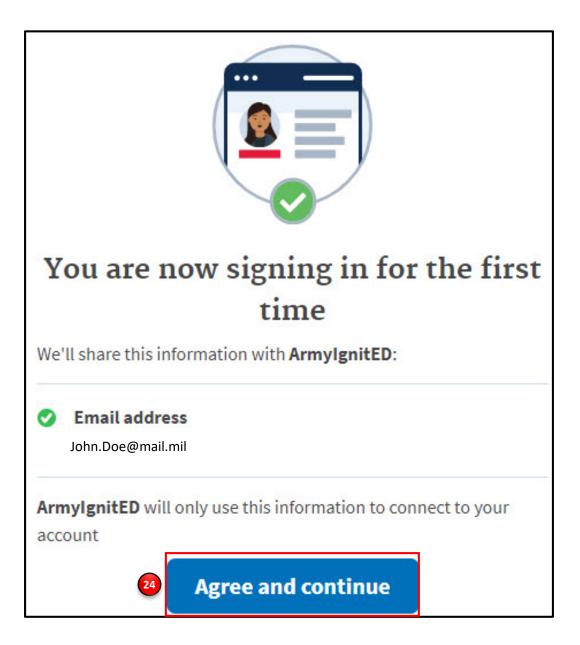

# ignited A

Create a Student User Account (10 of 11)

| <ul><li>✓</li><li>②</li><li>③</li></ul> | 4 5 6                            |  |  |
|-----------------------------------------|----------------------------------|--|--|
| Create                                  | e Account 👧                      |  |  |
| Confirm your perso                      |                                  |  |  |
| First Name:                             | Agatha                           |  |  |
| Last Name:                              | Christie                         |  |  |
| Middle Name:                            |                                  |  |  |
| Date of Birth:                          | May 31, 1991                     |  |  |
| Last 4 of SSN:                          | XXX-XX-0000                      |  |  |
| Rank:                                   | PVT                              |  |  |
| MOS:                                    | 1E                               |  |  |
| Is incorrect information                | ation being displayed? 🕕 🛛 🛛 🛛 🔒 |  |  |
| Previous                                | Continue >                       |  |  |

| ✓ ✓ 3 4 5 6                                           |
|-------------------------------------------------------|
| Create Account ѹ                                      |
| Confirm your mailing address                          |
| Home of Record Address:                               |
| 1567 Madison Avenue Tallahassee, FL 32303             |
| Mailing Address: optional                             |
| Add mailing address                                   |
| Is incorrect information being displayed? <b>9</b> 28 |
| Continue                                              |
|                                                       |
| ✓ ✓ ✓ ④ 5 6                                           |

| Create Account 😰           |                    |                    |  |
|----------------------------|--------------------|--------------------|--|
| Confirm yo                 | our email address  | -                  |  |
| Military:                  | agathachristie@    | mail.mil           |  |
| Other:                     | Agatha21@mail.c    | com                |  |
| Confirm your phone numbers |                    |                    |  |
| Home:                      | +1 407-123-4567    |                    |  |
| Duty:                      | +1 813-123-4567    |                    |  |
| Cell:                      | +1 305-123-4567    |                    |  |
| ls incorrec                | t information bein | g displayed? 🕕  30 |  |
| < Previo                   | ous                | Continue 📏         |  |

## Steps to Create a Student User Account

- 25. Confirm your personal information:
  - First Name
  - Last Name
  - Middle Name
  - Date of Birth
  - Last 4 of SSN
  - Rank
  - MOS
- 26. Click continue.
- 27. Confirm your Home of Record Address and add an optional mailing address.
- 28. Click continue.
- 29. Confirm or Edit your email address and phone number(s):
  - Military Email Address
  - Other Email Address
  - Home Phone Number
  - Duty Phone Number
  - Cell Phone Number
- 30. Click continue.

**Note:** Clicking the **Previous** arrow will return you to the previous page

**Note:** Clicking **Is incorrect information being displayed?** will provide a point of contact from the offices below:

- For Active Duty contact your S1/PAC office
- For Army National Guard, contact your Readiness NCO
- For United States Army Reserve, contact your Unit Administrator (UA)

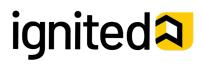

Create a Student User Account (11 of 11)

### Steps to Create a Student User Account

- 31. Select your preferred email address, mailing address, and phone number.
- 32. Click continue.
- 33. Confirm your education information:
  - Graduation Date
  - Previous Educational Institute
  - Previous Education Level
  - Additional Education Information
- 34. Click Finish.

Note: Clicking Is incorrect information being displayed? will provide a point of contact from the offices below:

- For Active Duty contact your S1/PAC office
- For Army National Guard, contact your Readiness NCO
- For United States Army Reserve, contact your Unit Administrator (UA)

| <ul><li>✓</li><li>✓</li>&lt;</ul> |  |  |
|----------------------------------------------------------------------------------------------------|--|--|
| Create Account 💷                                                                                                    |  |  |
| Select your preferred contact method                                                                                                    |  |  |
| Choose your preferred email address                                                                                                    |  |  |
| <ul> <li>agathachristie@mail.mil</li> <li>agathachristie@mail.mil</li> </ul>                                                                                                    |  |  |
| Choose your preferred mailing address                                                                                                    |  |  |
| <ul> <li>1567 Madison Avenue Tallahassee, FL</li> <li>32303 US1</li> </ul>                                                                                                    |  |  |
| Choose your preferred phone number                                                                                                    |  |  |
| +1 305-123-4567                                                                                                    |  |  |
| Is incorrect information being displayed?                                                                                                    |  |  |
| Continue                                                                                                    |  |  |

| <ul><li>✓</li><li>✓</li><l< th=""></l<></ul> |  |  |
|----------------------------------------------------------------------------------------------------|--|--|
| Create Account 🥹                                                                                                    |  |  |
| Confirm your education information                                                                                                    |  |  |
| Highest Level of Education:                                                                                                    |  |  |
| N/A                                                                                                    |  |  |
| Education Institution:                                                                                                    |  |  |
| The Florida State University                                                                                                    |  |  |
| Graduation Date:                                                                                                    |  |  |
| Dec 13, 2015 34                                                                                                    |  |  |
| Finish                                                                                                    |  |  |
| Is incorrect information being displayed? 🚺                                                                                                    |  |  |
| Previous                                                                                                    |  |  |

Note: Clicking the Previous arrow will return you to the previous page.

# ignited A